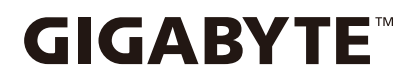

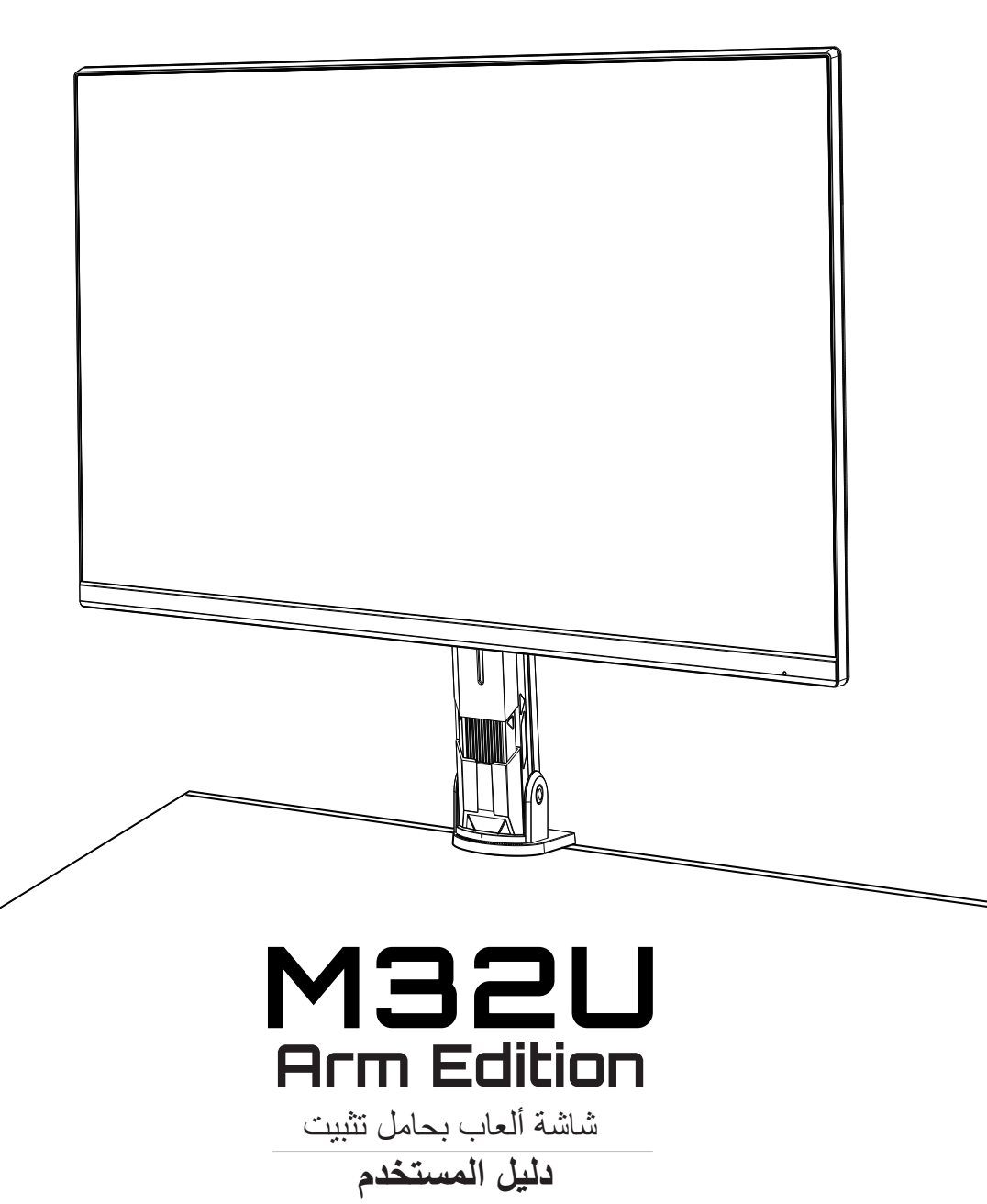

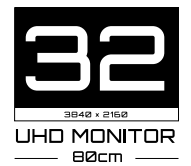

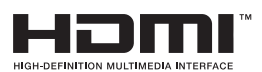

#### **حقوق الطبع والنشر**

© 2022 لشركة .LTD .,CO TECHNOLOGY BYTE-GIGA. جميع الحقوق محفوظة. العلامات التجارية المذكورة في هذا الدليل مسجّلة قانونًا لمالكيها المعنيين.

### **إخالء المسؤولية**

المعلومات الواردة في هذا الدليل محمية بقوانين حقوق طبع ونشر، وهي ملك لشركة GIGABYTE. يجوز لشركة GIGABYTE إجراء تغييرات على المواصفات والميزات في هذا الدليل دون إشعار مسبق. ال يجوز إعادة إنتاج أي جزء من هذا الدليل أو نسخه أو ترجمته أو بثه أو نشره بأي شكل أو عبر أي وسيلة دون إذن خطي مسبق من GIGABYTE.

- للمساعدة في استخدام هذه الشاشة، اقرأ دليل المستخدم بعناية.
- لالطالع على مزيد من المعلومات، راجع موقعنا على الويب:

https://www.gigabyte.com

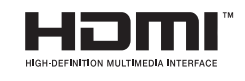

المصطلحان HDMI وInterface Multimedia Definition High وشعار HDMI عالمات تجارية أو عالمات تجارية مسجلة لشركة . HDMI Inc ,Administrator Licensing في الواليات المتحدة وبلدان أخرى.

#### **احتياطات السالمة**

اقرأ احتياطات السالمة التالية قبل استخدام الشاشة.

- . لا تستخدم سوى الملحقات المرفقة بالشاشة أو تلك الموصىي بها من المصنّع
	- احتفظ بعبوة التغليف البلاستيكية للمنتج في مكان بعيد عن متناول الأطفال.
- قبل توصيل الشاشة بالتيار الكهربائي، تأكد من توافق الفولتية المقننة لكبل الطاقة مع مواصفات الطاقة في البلد الذي توجد فيه.
	- َّ يجب أن يكون قابس كبل الطاقة موص ًال َّ بمأخذ تيار كهربائي مؤرض وسليم من حيث التوصيالت السلكية الكهر بائية.
		- ٍ ال تلمس القابس بأيد مبتلة؛ وإال، فقد تتسبب في صدمة كهربائية بسهولة.
			- ضع الشاشة في مكان مستقر وجيد التهوية.
		- ال تضع الشاشة بالقرب من أي مصدر حرارة، مثل الدفايات الكهربائية أو أشعة الشمس المباشرة.
			- الفتحات أو الثقوب الموجودة في الشاشة مخصصة للتهوية، فتجنب تغطيتها أو سدها بأي شيء.
- ال تستخدم الشاشة بالقرب من ماء أو مشروبات أو أي نوع من أنواع السوائل؛ فقد يؤدي عدم االلتزام بذلك إلى حدوث صدمة كهربائية أو تلف الشاشة.
	- قبل تنظيف الشاشة، تأكد من فصل كبل طاقة الشاشة من مأخذ التيار الكهربائي.
	- ً تجنب مالمسة سطح الشاشة بأي جسم صلب أو حاد؛ وذلك نظرا لسهولة خدشها.
	- . امسح الشاشة بقطعة قماش ناعمة وخالية من الوبر بِدلاً من استخدام المناديل، يمكنك استخدام منظَّف زجاج لتنظيف الشاشة إذا لزم الأمر، لكن تجنب رش المنظِّف مباشرةً على الشاشة.
		- افصل كبل الطاقة إذا كنت تنوي عدم استخدام الشاشة لفترة زمنية طويلة.
			- ال تحاول تفكيك الشاشة أو إصالحها بنفسك.

#### **احتياطات بشأن خطورة عدم الثبات**

ً قد يسقط المنتج مسببا إصابة شخصية بالغة أو الوفاة. لمنع اإلصابة، يجب إحكام تثبيت هذا المنتج على األرضية/ الحائط وفقًا لتعليمات التركيب.

- يمكن تجنب العديد من الإصابات، وبخاصة تلك التي تلحق بالأطفال، عن طريق اتخاذ احتياطات يسيرة، مثل:
	- . احرص دائما على استخدام الحوامل أو طرق التركيب المُوصى بها من قِبل مصنِّع المنتج<sub>.</sub>
		- احرص دائما على استخدام قطعة أثاث يمكنها دعم المنتج بأمان.
		- احرص دائما على التأكد من أن المنتج ليس بارزًا عن حافة قطعة الأثاث الداعمة.
- احرص دائما على تثقيف الأطفال بأخطار التسلق على قطعة الأثاث الداعمة للوصول إليه أو إلى جهاز التحكم.
- ً احرص دائما على توجيه األسالك والكبالت المتصلة بالمنتج بحيث ال يمكن التعثر فيها أو سحبها أو اإلمساك بها.
	- لا تضع المنتج أبدًا على قطعة أثاث طويلة (كخزانة ملابس أو خزانة كتب) دون تثبيت كلٍ من قطعة الأثاث والمنتج بداعمة مناسبة.
		- لا تضع المنتج أبدًا على قماش أو مواد أخرى قد تدخل بين المنتج وقطعة الأثاث الداعمة.
	- لا تضع أبدًا أي عناصر قد تغري أطفال بالتسلق: كدُمي وأجهزة تحكم عن بُعد، فوق المنتج أو قطعة الأثاث التي يوضع المنتج عليها.
- إذا كنت تنوي اإلبقاء على المنتج الحالي ونقله إلى مكان آخر، ينبغي تطبيق االعتبارات نفسها الواردة أعاله.
- لتجنب حدوث إصابة شخصية أو إتالف للمنتج نتيجة التعثر بسبب هزات أرضية أو صدمات أخرى، تأكد من تركيب المنتج في مكان ثابت ومستقر واتخاذ التدابير الالزمة لمنع السقوط.

#### **توصيات لراحة المستخدم**

في ما يلي بعض اإلرشادات لمشاهدة الشاشة بشكل مريح:

- تتراوح مسافات المشاهدة المثالية للشاشات من 510 ملم إلى 760 ملم )20 إلى 30 بوصة(.
- إحدى اإلرشادات العامة التي تجدر اإلشارة إليها هنا هي الحرص على أن تكون قمة الشاشة في نفس مستوى العين أو أخفض قليلًا عندما تكون جالسًا في وضع مريح.
	- استخدم مصدر اإلضاءة المناسب لنوع العمل الذي تقوم به.
	- احرص على أخذ فترات راحة منتظمة ومتكررة لمدة 10 دقائق كل 30 دقيقة.
- ً احرص على النظر بعيدا عن الشاشة على فترات منتظمة وركز على شيء بعيد لمدة ال تقل عن 20 ثانية أثناء فترات الراحة.
	- ً قد تساعد تمارين العينين على تقليل إجهادهما. كرر هذه التمارين كثيرا. )1( انظر إلى أعلى وإلى أسفل )2( أدر عينيك وحرِّكهما ببطء (٣) حرِّك عينيك قطريًّا.

# المحتويات

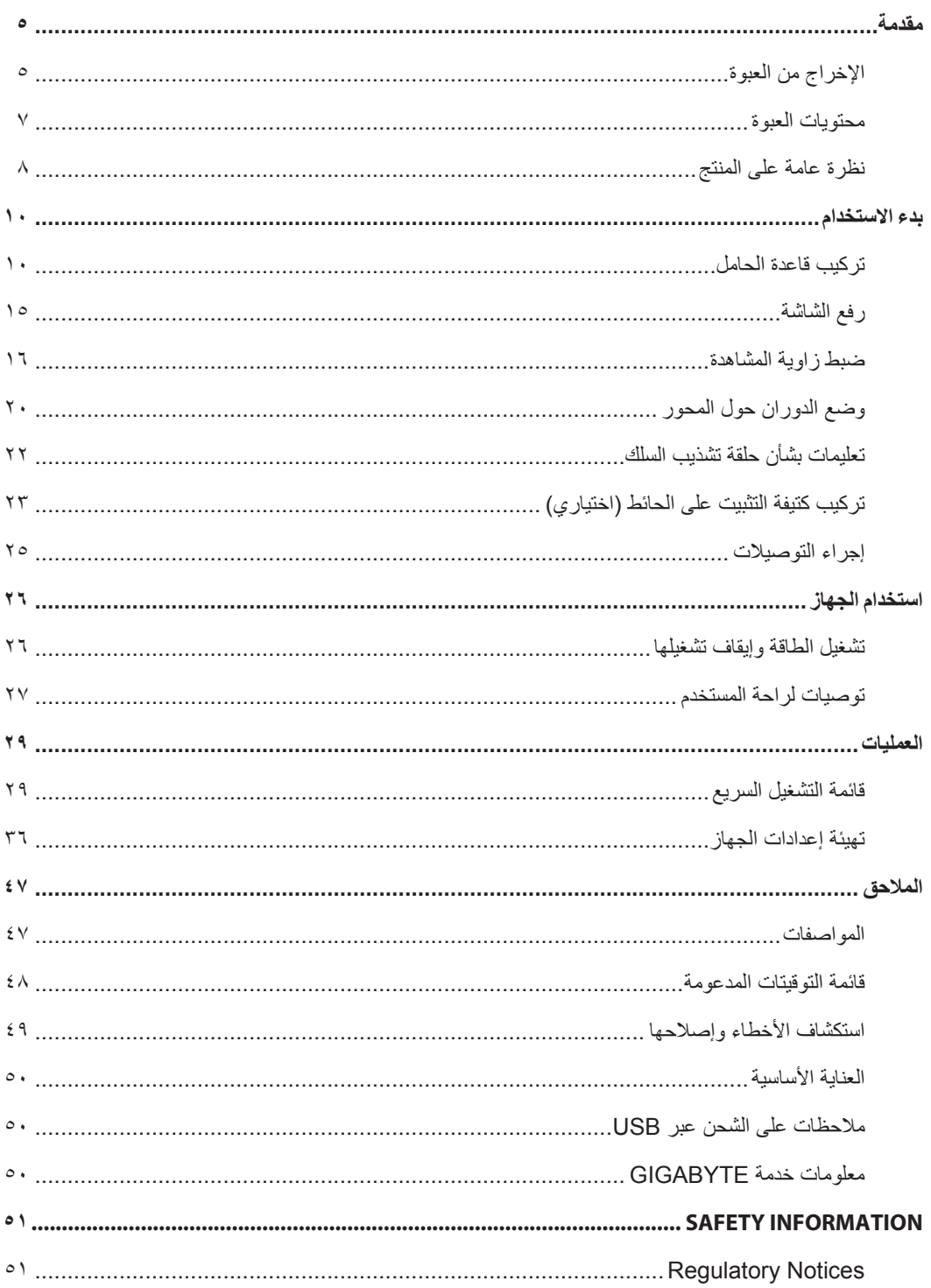

### **مقدمة**

اإلخراج من العبوة

<span id="page-5-0"></span>- افتح الغطاء العلوي لعبوة التغليف، ثم التزم بتعليمات إخراج المنتج من العبوة المرفقة بالغالف الداخلي. تأكد من فتح العبوة من االتجاه الصحيح، ثم ضع العبوة على سطح ثابت.

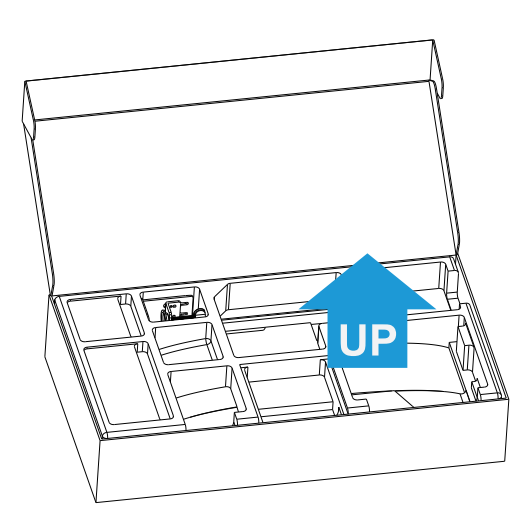

- أخرج العناصر من غالف البوليسترين العلوي.

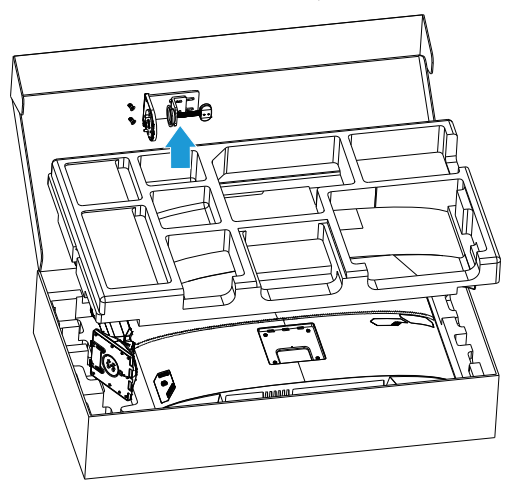

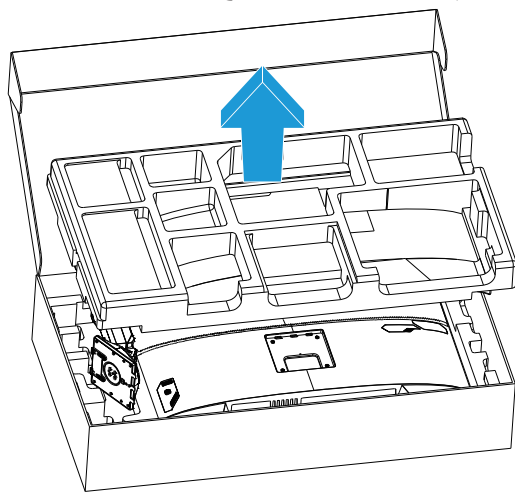

- ارفع غالف البوليسترين العلوي. ويمكنك بعد ذلك إخراج الحامل من غالف البوليسترين السفلي.

محتويات العبوة

تأتي العناصر التالية مرفقة بصندوق التعبئة. في حالة غياب أي منها، الرجاء االتصال بالتاجر المحلي.

<span id="page-7-0"></span>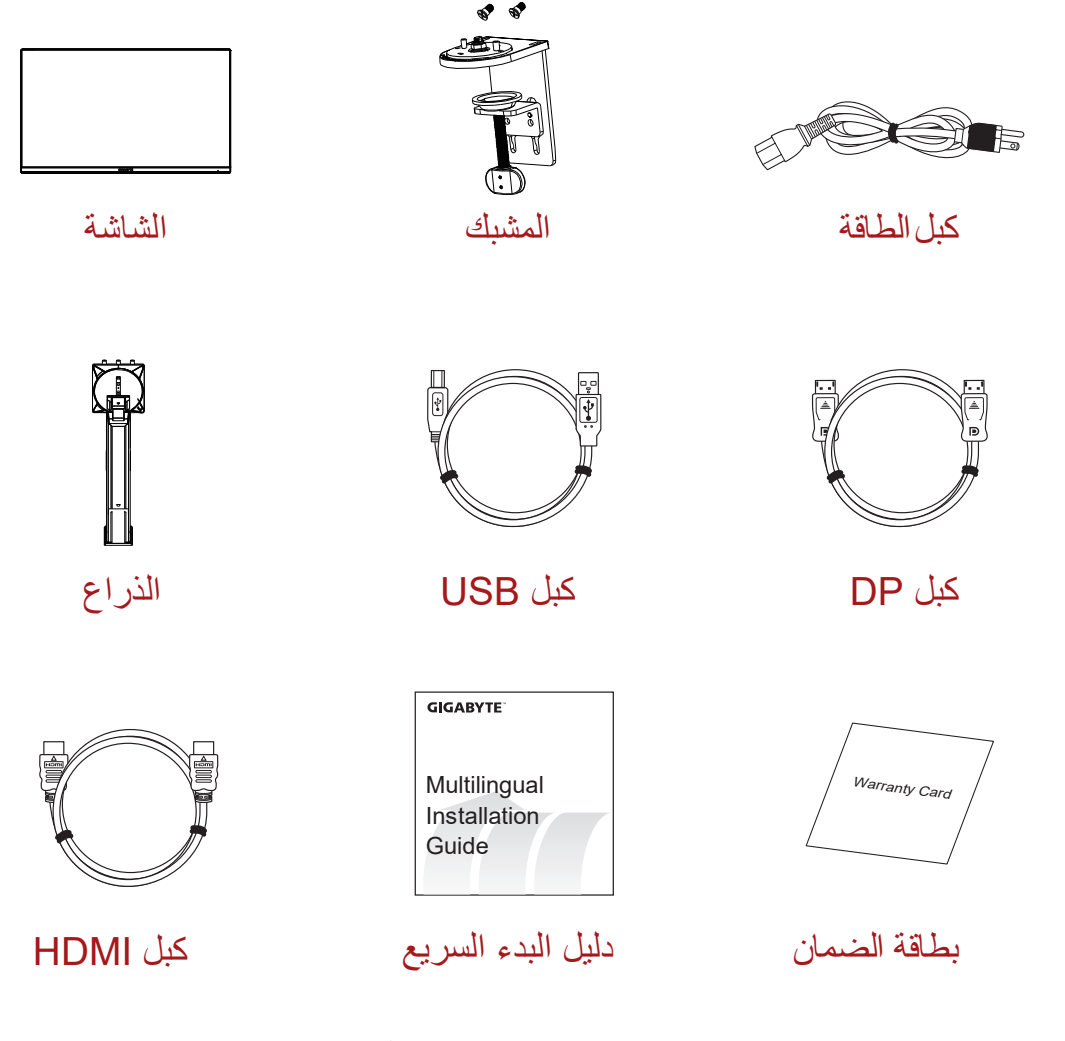

**مالحظة:** ً الرجاء االحتفاظ بصندوق التعبئة ومواد التغليف لنقل الشاشة مستقبال.

نظرة عامة على المنتج **منظر أمامي**

<span id="page-8-0"></span>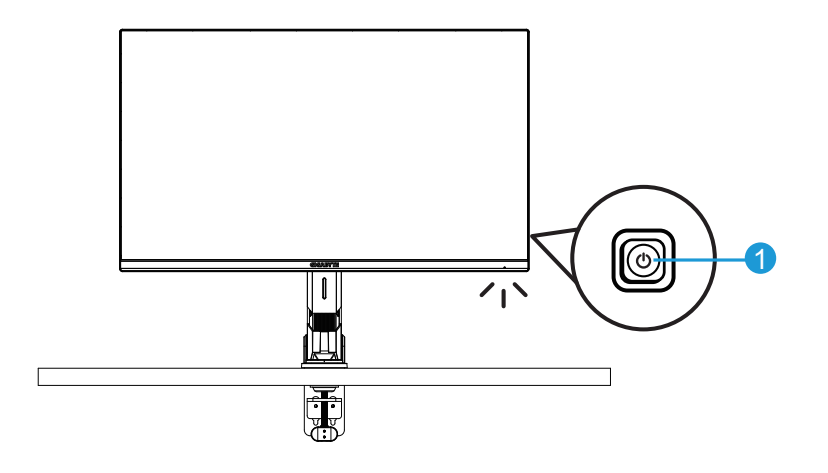

**1** زر التحكم

**منظر خلفي**

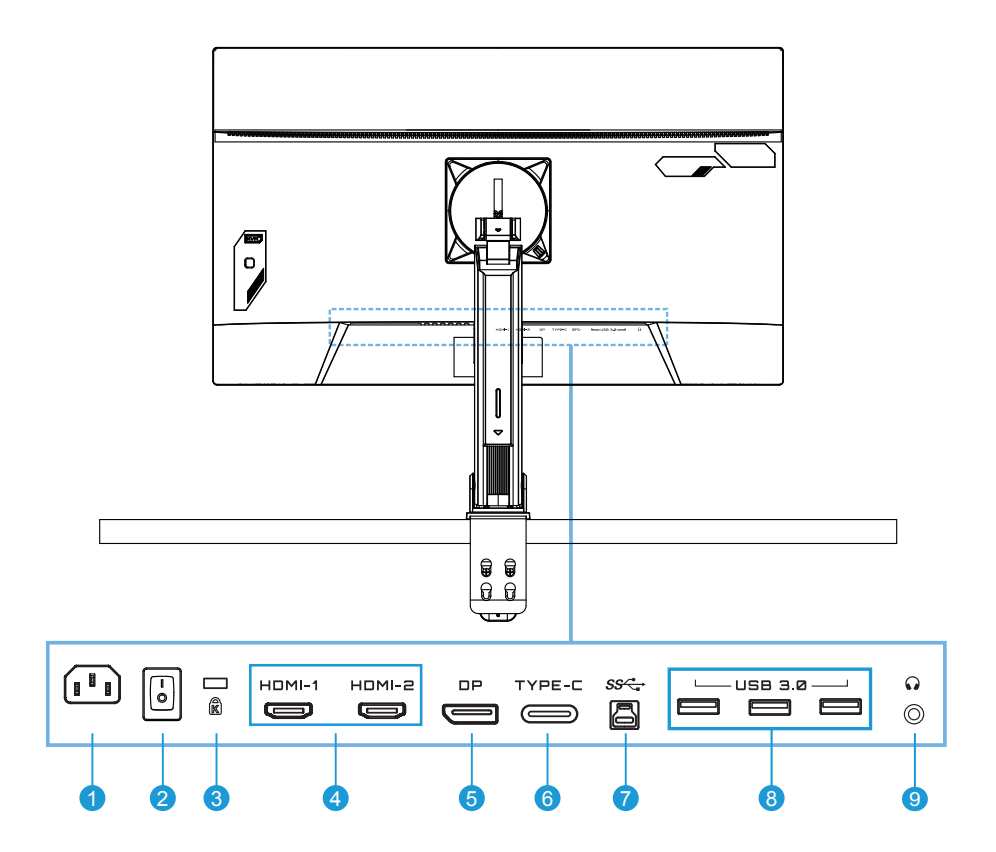

- **1** مدخل التيار المتردد
- **2** مفتاح طاقة التيار المتردد
	- **3** قفل Kensington
	- **4** منافذ HDMI( عدد 2(
		- **5** DisplayPort
		- **6** منفذ C-Type
- **7** منفذ USB لتحميل البيانات
- **8** منافذ 3.0 USB( عدد 3(
	- **9** مقبس سماعة الرأس

## **بدء االستخدام**

#### تركيب قاعدة الحامل

<span id="page-10-0"></span>- ِحاذ قاعدة الشاشة بحيث تواجه أسفل الحامل، ثم ارفع الحلقة الملولبة وأدرها في اتجاه عقارب الساعة إلحكام تثبيت قاعدة الشاشة في مكانها.

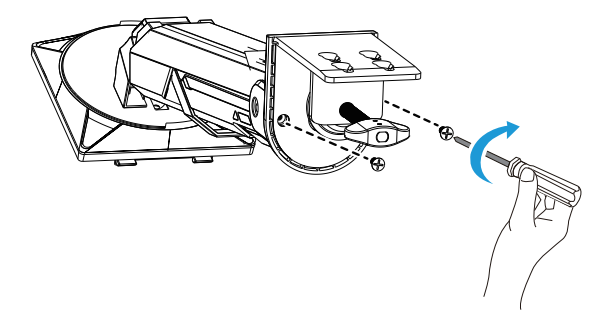

- تُستخدم مجموعة أدوات التثبيت بالمكتب لتثبيت الشاشة بأسطح ذات سُمك يصل إلى ٧٠ مم. قبل البدء، تأكد من توفر حيز كافٍ لاحتواء المشبك بالكامل وبحيث يكون السطح متينًا ومستويًا.

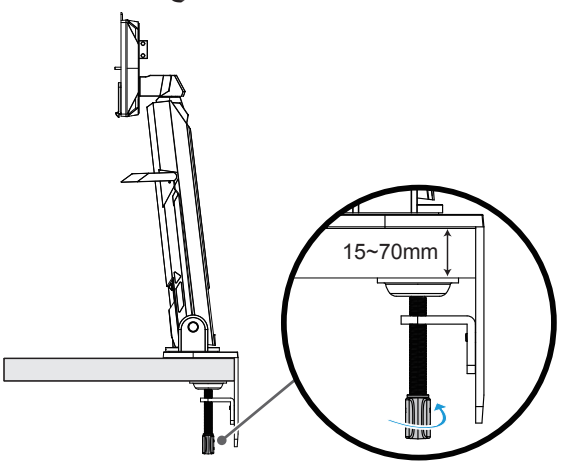

**مالحظة:** نوصي بتغطية سطح الطاولة بقطعة قماش ناعمة لمنع إلحاق ضرر بالشاشة.

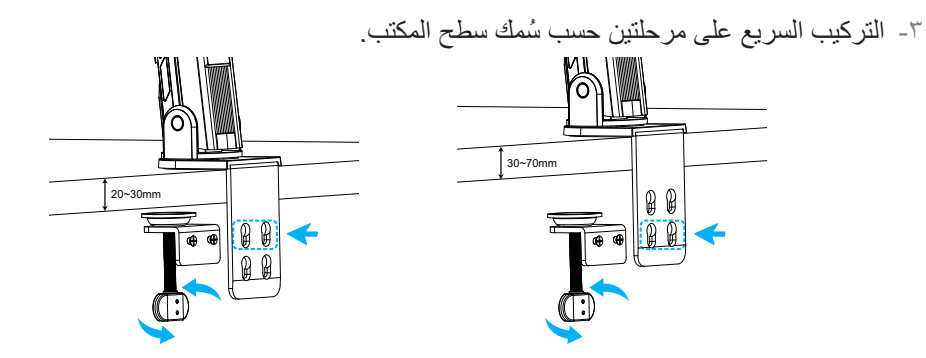

- ِحاذ خطاطيف الحامل وأدخلها في فتحات التثبيت في الجزء الخلفي من الشاشة.

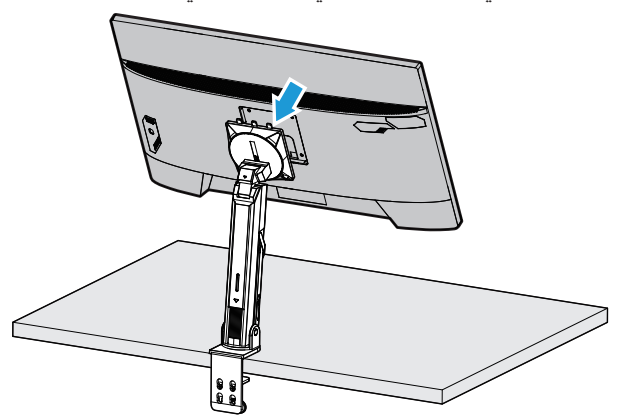

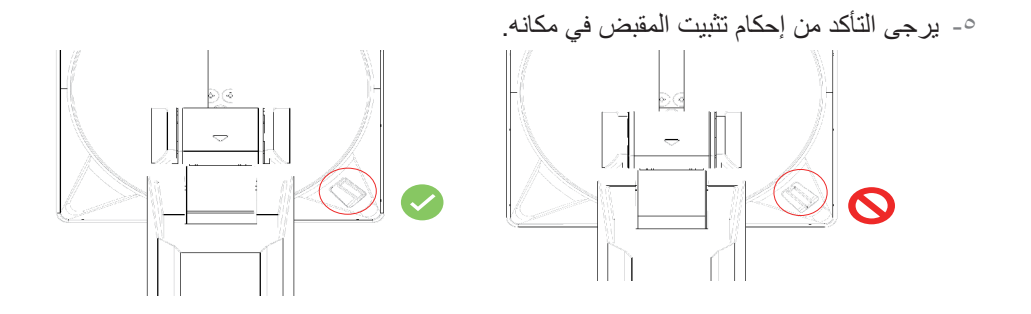

**تنبيه!**

ُصمم ملحق المشبك المتخذ شكل حرف C لالستخدام مع هذه الشاشة فقط. قد يؤدي استخدام هذا الملحق مع أي منتج آخر إلى إحداث تلف و/أو إصابة. نَاكدٌ من استواء سطح التثبيت وتمتعه بقوة كافية للتعامل مع الشاشة. لا تركّب على أسطح زجاجية. قد يتسبب التركيب غير السليم في ضرر بممتلكات و/أو إصابة شخصية.

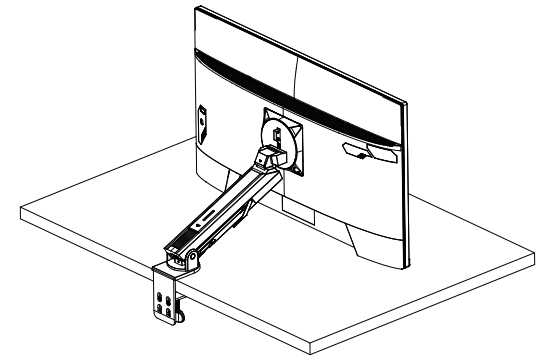

- عند ضبط موضع الشاشة، احمل الشاشة من جانبيها األيمن واأليسر لتجنب إتالف الشاشة بالضغط على جانبها الأمامي.

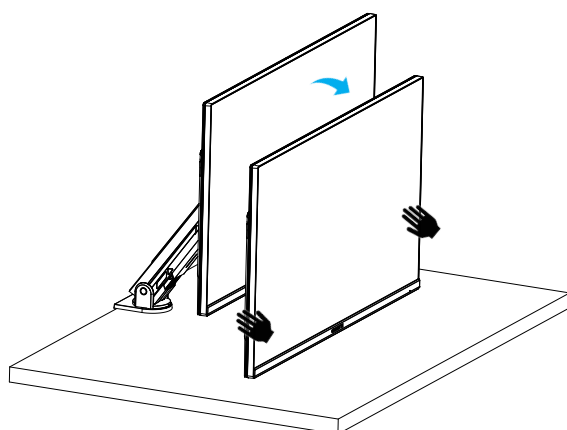

- عند ضبط الشاشة، يرجى حملها من حوافها. ال تضغط على الجانب األمامي للشاشة لتجنب التلف الناجم عن الضغط على لوحتها.

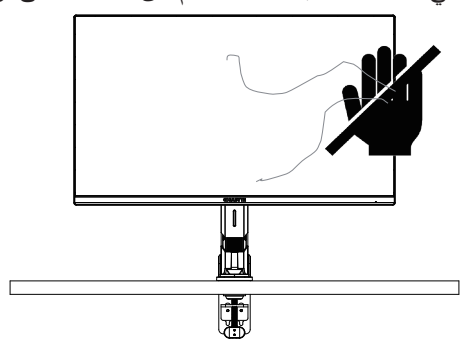

- عند نقل الشاشة، احملها من حوافها لتجنب الضغط على مقدمة الشاشة أو إتالف لوحتها.

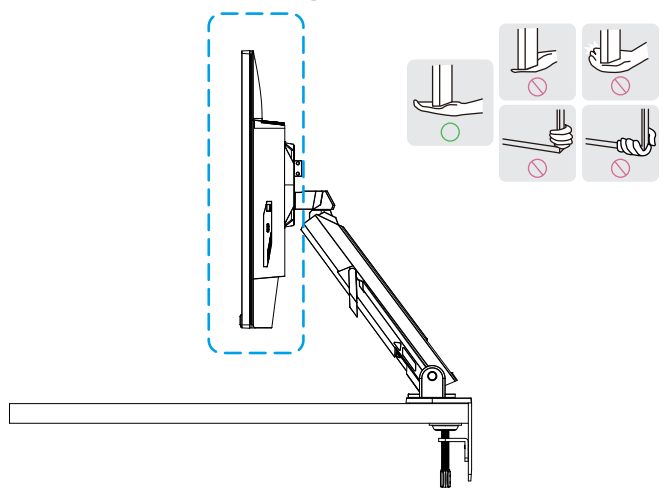

- تأكد من توفر تهوية كافية عند وضع المنتج. قد يتسبب ارتفاع درجة الحرارة الداخلية في نشوب حريق أو إتالف المنتج.

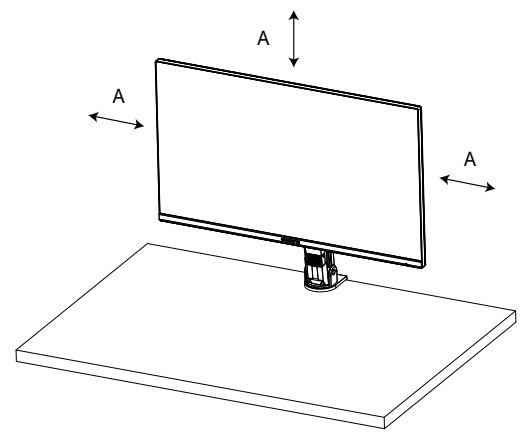

- ُسمك سطح المكتب المناظر: 15 ≥ T ≤ 70 مم. ينبغي تثبيت مشبك الطاولة بالطاولة، وتثبيت قرص الضبط بالكامل في الجزء السفلي من الطاولة.

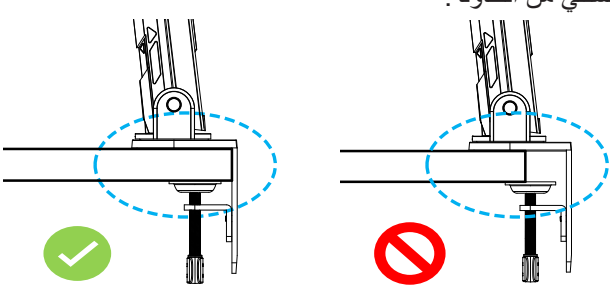

- تأكد من كفاية مساحة التركيب المطلوبة على سطح المكتب وأسفله. قبل التركيب على سطح المكتب، تأكد من تمتع الطاولة بالقوة الكافية لتتحمل ثقل المنتج. قد يؤدي تثبيت منتج على طاولة مصنوعة من زجاج أو مواد أخرى سهلة الكسر إلى إتالف سطح الطاولة، وقد يؤدي تثبيت شاسيه التثبيت إلى ترك آثار على سطح الطاولة.

فوق الطاولة: 80 × 95 مم )عرض × عمق( أسفل الطاولة: 70 × 65 مم )عرض × عمق( مسافة الطاولة من مسافة الحائط: ≤ 5 مم

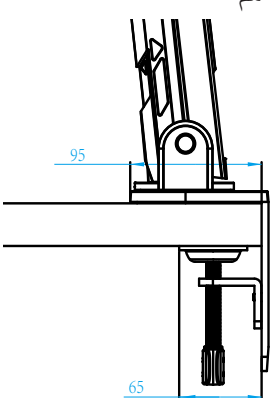

<span id="page-15-0"></span>رفع الشاشة ارفع الشاشة بعناية واقلبها وضعها في وضعية قائمة على حاملها على سطح مسطح ومستوٍ ٍ أزِل لَّفَة البوليسترين<br>''`` لا يقدر ت من الشاشة.

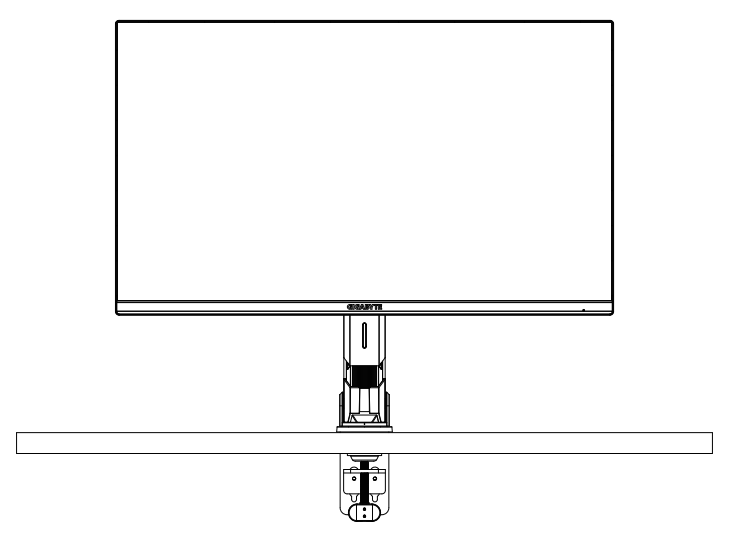

**مالحظة:** ً احرص على االحتفاظ بالصندوق ومواد التغليف تحسبا لالحتياج إليها لنقل الشاشة في المستقبل. فمواد التغليف البوليسترين المالئمة توفر وسيلة مثالية لحماية الشاشة أثناء النقل.

ضبط زاوية المشاهدة **مالحظة:** امسك قاعدة الشاشة كي ال تسقط عند إجراء التعديالت.

#### **ضبط زاوية اإلمالة**

<span id="page-16-0"></span>أمِل الشاشة للأمام أو للخلف إلى زاوية المشاهدة المطلوبة (من -٥ إلى ٢٥ درجة).

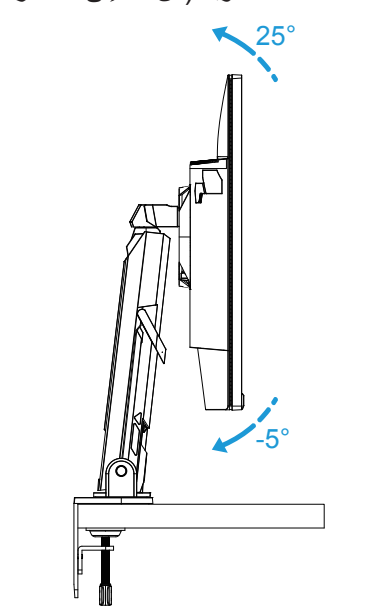

أمِل الحامل للأمام أو للخلف إلى زاوية المشاهدة المطلوبة (من ٢٣٫٧ إلى ٨٣٫٧ درجة).

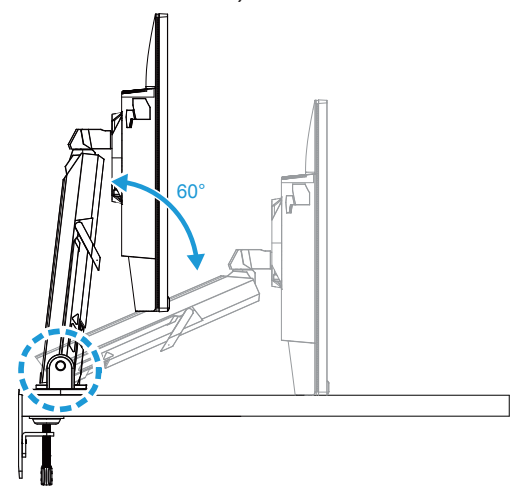

**ضبط زاوية الدوران** أدر الشاشة حول محورها إلى اليسار أو اليمين إلى زاوية المشاهدة المطلوبة )± 100 درجة(. -100° **-100° -100°** 

أدر الحامل حول محوره إلى اليسار أو اليمين إلى زاوية المشاهدة المطلوبة (±١٧٠ درجة).

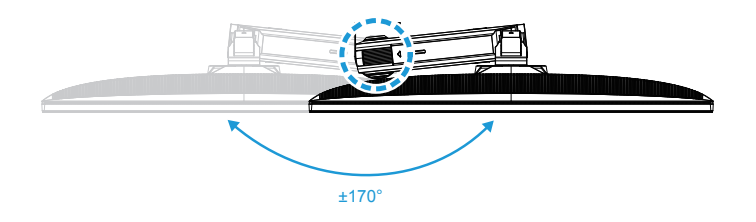

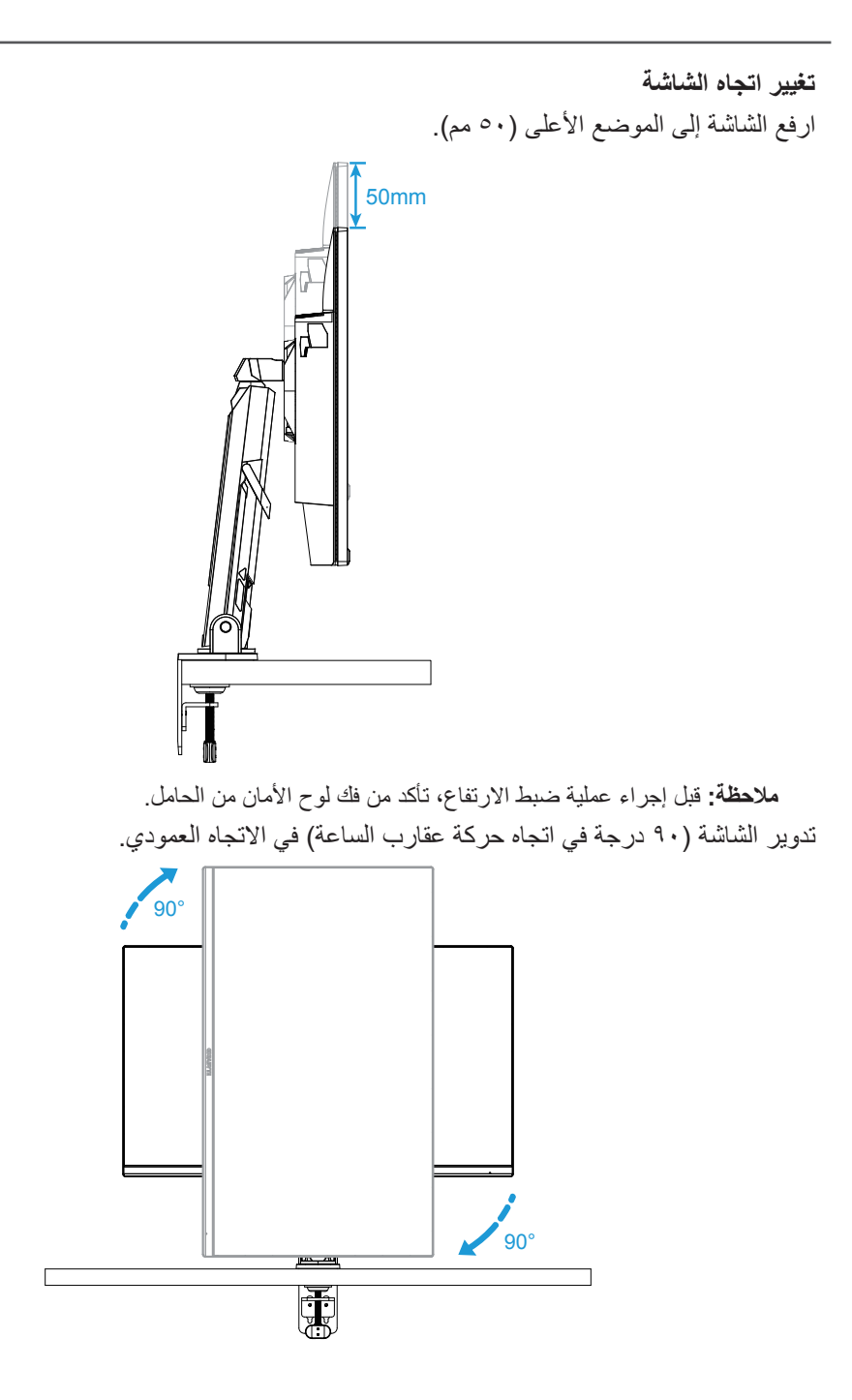

#### **تنبيه!**

عند ضبط شاسيه التثبيت، يرجى الحرص لكيال تضع يديك/إبهامك على المفصلة أو الجزء المتحرك منها.

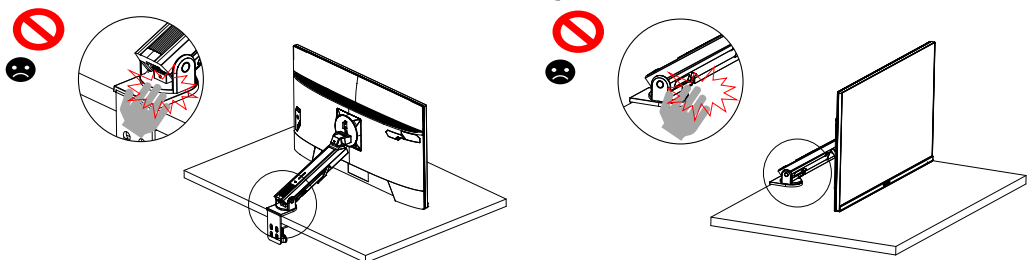

عند ضبط شاسيه التثبيت، تنبه إلى الأشياء الموجودة أسفل الشاشة.

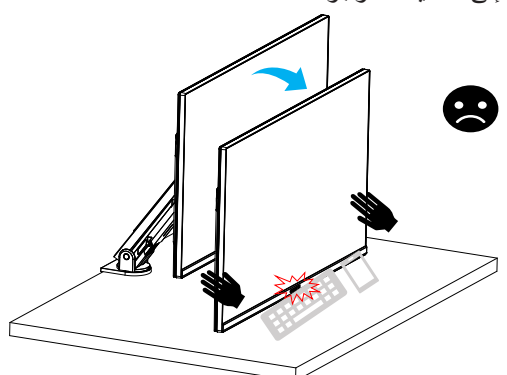

عند ضبط الدعامة، ال تبعد الشاشة عن سطح المكتب لتجنب المشكالت المتعلقة باألمان.

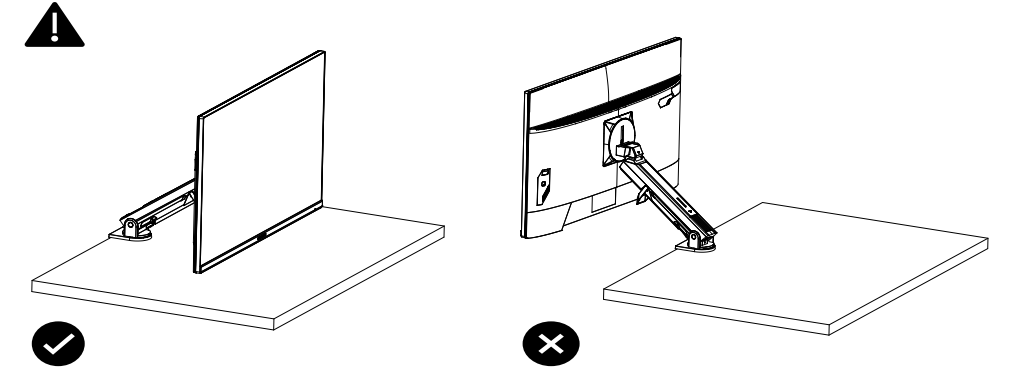

<span id="page-20-0"></span>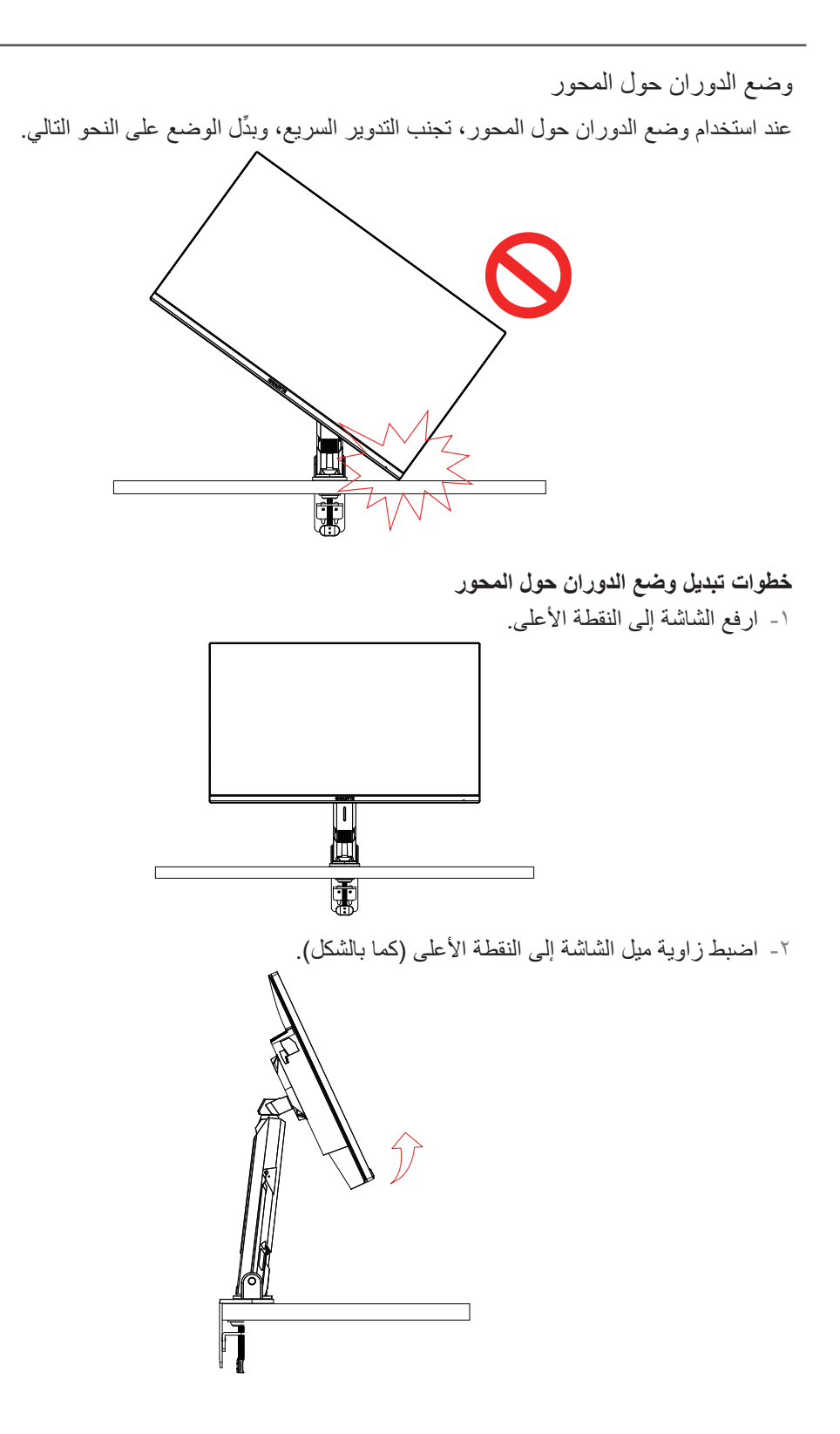

 $Y -$ 

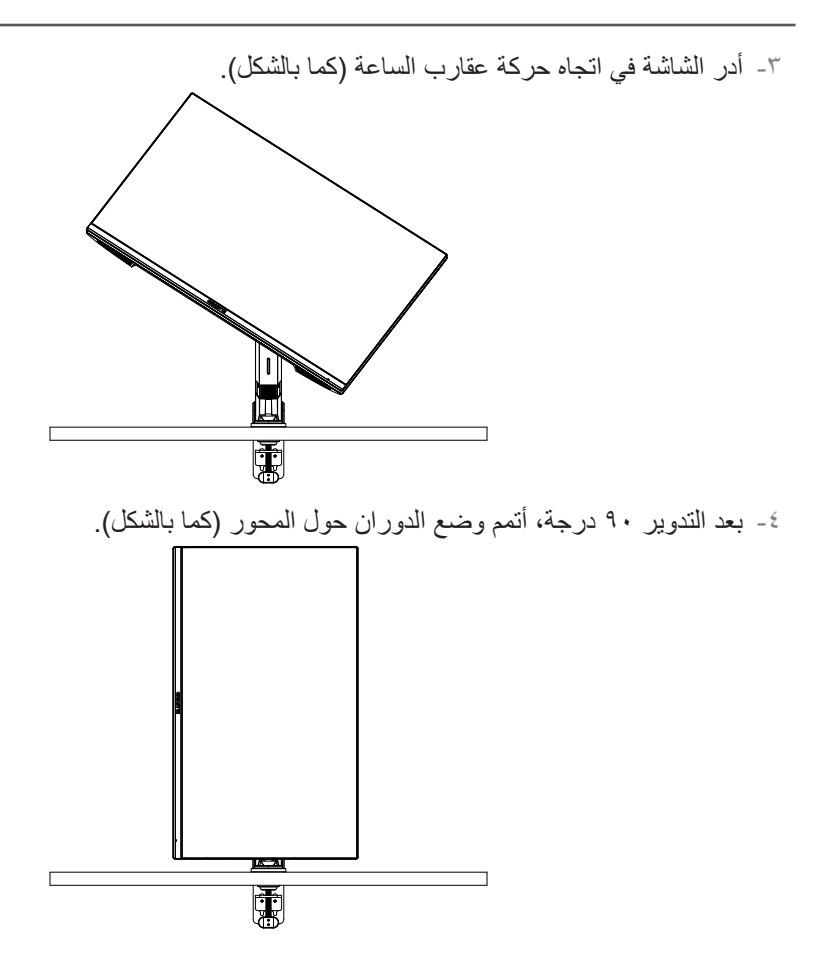

تعليمات بشأن حلقة تشذيب السلك

<span id="page-22-0"></span>بعد لف السلك في االتجاه المبين في الشكل أ، يتم تمرير السلك داخل حلقة السلك وتثبيته في االتجاه المبين في الشكل ب.

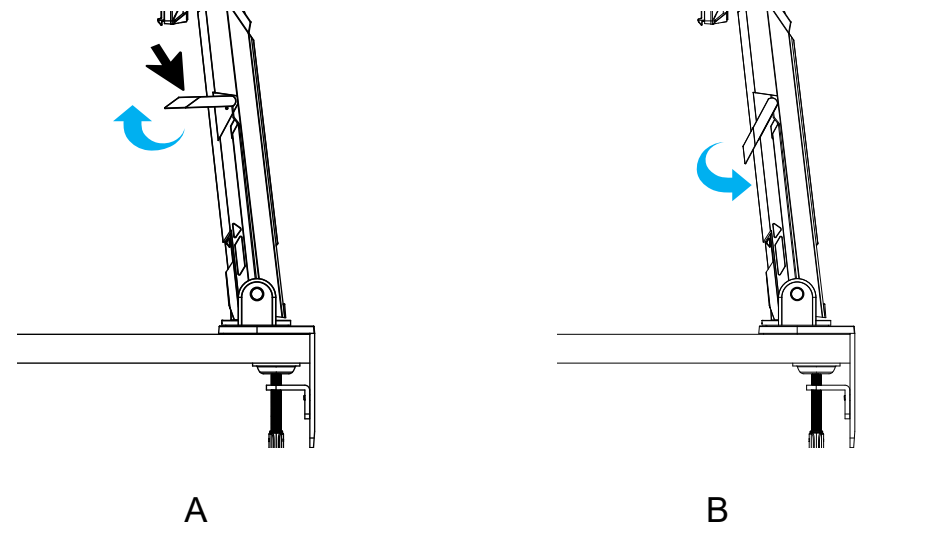

<span id="page-23-0"></span>تركيب شاسيه التثبيت على الحائط )اختياري( لا تستخدم سوى مجموعة التثبيت بالحائط مقاس ١٠٠ × ١٠٠ مم الموصى بها من قِبل المصنَّع. - ادفع مشابك القفل للداخل لفصل الحامل عن الشاشة.

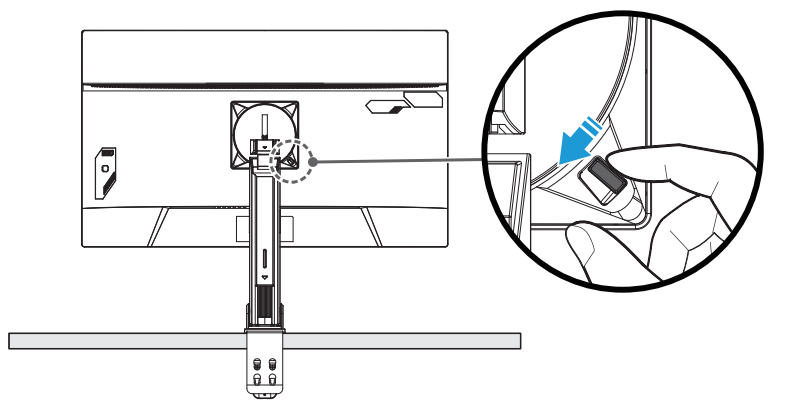

- أزِل ا**لحامل**.

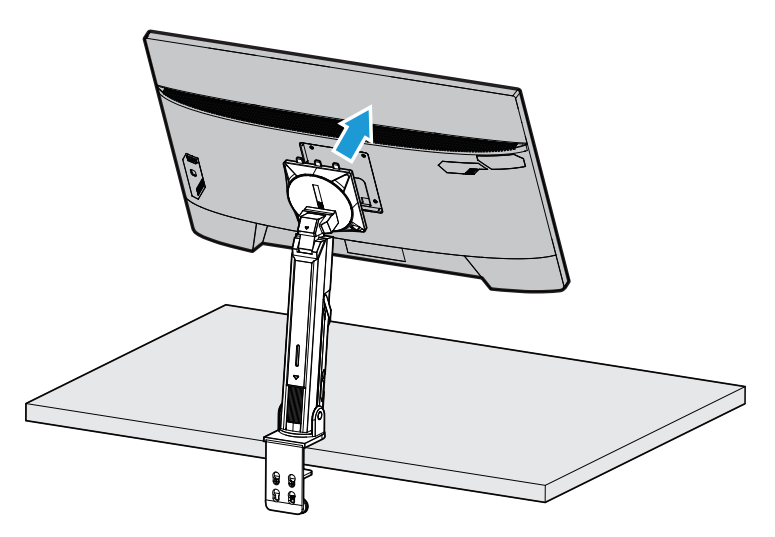

- ركْب شاسيه التثبيت بفتحات التثبيت الموجودة في الجانب الخلفي من الشاشة، ثم استخدم البر اغي لتثبيت الشاسيه في مكانه.

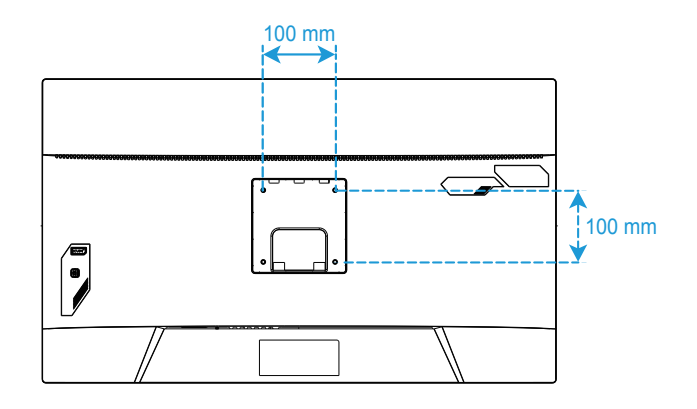

**مالحظة:** لتثبيت الشاشة على الحائط، راجع دليل التركيب المرفق بمجموعة شاسيه التثبيت بالحائط. برغي التثبيت VESA مقاس 4M × 8 مم بحد أدنى.

<span id="page-25-0"></span>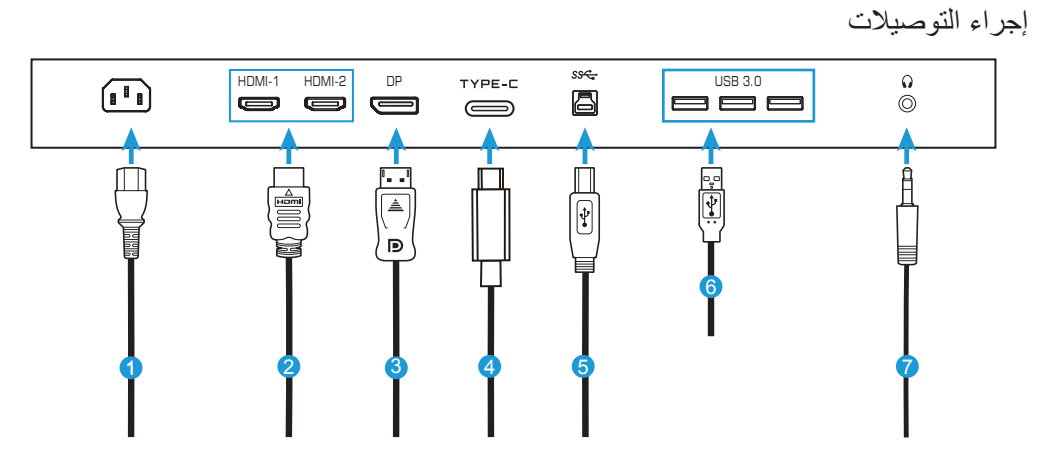

- **1** كبل الطاقة
- **2** كبل HDMI
- **3** كبل DisplayPort
	- **4** كبل C-Type
- **5** كبل USB( من A-ذكر إلى B-أنثى(
	- **6** كبل USB
	- **7** كبل سماعة الرأس

# **استخدام الجهاز**

<span id="page-26-0"></span>تشغيل الطاقة وإيقاف تشغيلها تأكد من ضبط مفتاح الطاقة إلى جوار مدخل طاقة التيار المتردد على وضع **ليغشت**. **تشغيل الطاقة**

- وصل أحد طرفي كبل الطاقة بمدخل التيار المتردد بالجزء الخلفي من الشاشة.
	- وصل الطرف اآلخر لكبل الطاقة بمخرج طاقة.
- اضغط على زر **التحكم** لتشغيل الشاشة. وسيضيء مؤشر الطاقة باللون األبيض مما يشير إلى أن الشاشة جاهزة لالستخدام.

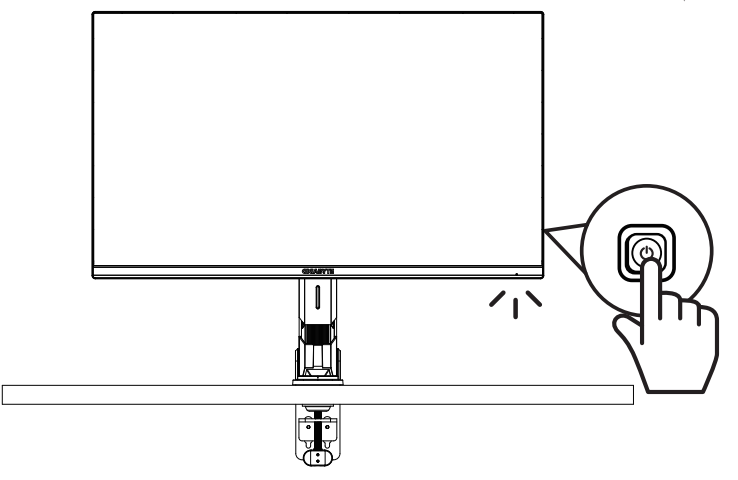

**إيقاف تشغيل الطاقة** اضغط مع االستمرار ثانيتين على زر **التحكم** إليقاف تشغيل الشاشة. **ملاحظة:** عند ظهور القائمة **الأساسية** في الشاشة، يمكنك أيضًا إيقاف تشغيل الشاشة بتحريك زر ا**لتحك**م إلى الأسفل (.<sup>...</sup>). راجع صفحة .[31](#page-31-0)

#### <span id="page-27-0"></span>توصيات لراحة المستخدم تستخدم الشاشة تقنية منع االرتعاش التي تزيل االرتعاش المرئي بالعين وتحول دون معاناة المستخدمين من إجهاد العينين وإرهاقهما. في ما يلي بعض اإلرشادات لمشاهدة الشاشة بشكل مريح:

- تتراوح المسافة المثالية التي يجب أن تفصلك عن الشاشة بين 510 مم و760 مم )من 20 إلى 30 بوصة(.
- إحدى اإلرشادات العامة التي تجدر اإلشارة إليها هنا هي الحرص على أن تكون قمة الشاشة في نفس مستوى العين أو أخفض قليلًا عندما تكون جالسًا في وضع مريح.
	- استخدم مصدر اإلضاءة المناسب لنوع العمل الذي تقوم به.
	- خذ استراحات منتظمة ومتكررة )10 دقائق على األقل( كل نصف ساعة.
- ً احرص على النظر بعيدا عن الشاشة على فترات منتظمة وركز على شيء بعيد لمدة ال تقل عن 20 ثانية أثناء فترات الراحة.
	- ً قد تساعد تمارين العينين على تقليل إجهادهما. كرر هذه التمارين كثيرا. )1( انظر إلى أعلى وإلى أسفل )2( أدر عينيك وحرِّكهما ببطء (٣) حرِّك عينيك قطريًّا.

تحديد المداخل

- ِّحرك زر **التحكم** إلى اليمين ) ( لدخول قائمة **المداخل.**
- ِّحرك زر **التحكم** إلى المنتصف ) ( لتحديد المدخل المطلوب. اضغط بعد ذلك على زر **التحكم** لتأكيد اإلجراء.

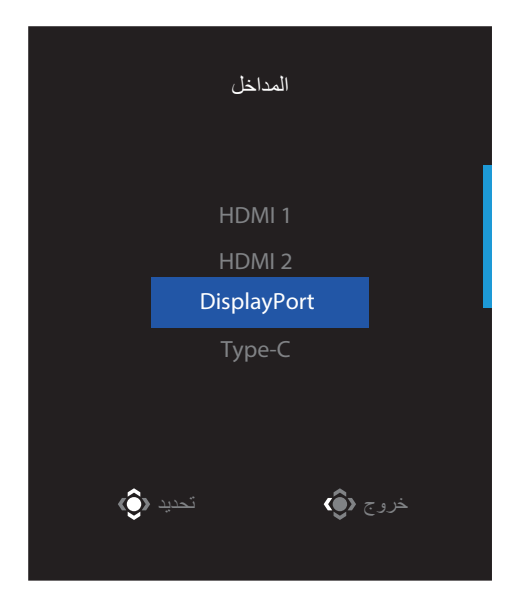

### **العمليات**

<span id="page-29-0"></span>قائمة التشغيل السريع **مفتاح التشغيل السريع** ً افتراضيا، تم تعيين وظائف محددة لزر **التحكم**. **ملاحظة:** لتغيير الوظيفة المعدَّة مسبقًا لمفتاح التشغيل السريع، راجع قسم «تبديل سريع» في صفحة ٤٣.

للوصول إلى وظيفة مفتاح التشغيل السريع، أجرِ ما يلي:

 ِّحرك زر **التحكم** إلى أعلى ) ( لدخول قائمة **إزالة الظل**.

ِّحرك زر **التحكم** إلى أعلى/أسفل ) ( لضبط اإلعداد واضغط على زر **التحكم** لتأكيد اإلجراء. إزالة الظل

![](_page_29_Picture_5.jpeg)

- ِّحرك زر **التحكم** إلى أسفل ) ( لدخول قائمة **وضع الصورة** خروج تحدید وضع الصورة قیاسى FPS RTS/RPG sRGB
	- ِّحرك زر **التحكم** إلى اليسار ) ( لدخول قائمة **مستوى الصوت** . ِّحرك زر **التحكم** إلى أعلى/أسفل ) ( لضبط مستوى صوت سماعة الرأس واضغط على زر **التحكم** لتأكيد اإلجراء.

<span id="page-30-0"></span>ِّحرك زر **التحكم** إلى المنتصف ) ( لتحديد الخيار المطلوب واضغط على زر **التحكم** لتأكيد اإلجراء.

![](_page_30_Picture_2.jpeg)

 ِّحرك زر **التحكم** إلى اليمين ) ( لدخول قائمة **المداخل**. راجع قسم »تحديد المداخل«. **مالحظة:** ِّ إلغالق القائمة، حرك زر **التحكم** إلى اليسار ) (.

<span id="page-31-0"></span>دليل مفتاح الوظائف

 اضغط على زر **التحكم** لعرض القائمة الرئيسية.

![](_page_31_Figure_2.jpeg)

استخدم بعد ذلك زر **التحكم** لتحديد الوظيفة المطلوبة وتهيئة اإلعدادات ذات الصلة.

#### **KVM( لوحة المفاتيح والفيديو والماوس(**

عند ظهور القائمة **الرئيسية** ِّ على الشاشة، حرك زر **التحكم** إلى اليسار ) ( لدخول قائمة **KVM**.

![](_page_31_Figure_6.jpeg)

 **سويتش KVM:** ِّبدل المدخل المعيَّ ِّ ن لموصل B-USB أو C-Type في إعدادات **ُمنشىء KVM**. عند وجود العديد من إشارات المداخل المتصلة بالجهاز، سيظهر مربع رسالة على الشاشة بمجرد أن يكتشف النظام إشارة مدخل C-Type USB.

![](_page_31_Picture_8.jpeg)

للتبديل إلى مدخل C-Type USB, ما عليك سوى الضغط على الزر **KVM** أو زر التحكم. ومع ذلك، عند عدم وجود إشارة مدخل من المدخل المحدد حاليًا، سيعود النظام إلى المدخل المتصل سابقًا.

**مالحظة: يتعطل** هذا الخيار عند تعطيل وظيفة زر KVM **إغالق** .

 **ُمنشىء KVM:** هيئ اإلعدادات المتعلقة بوظيفة KVM( لوحة المفاتيح والفيديو والماوس(. عيِّ ِّ ن المدخل المطلوب ربطه بموصل B-Type USB ً أوال، ثم تابع عملية اتصال USB .Type-C

![](_page_32_Picture_232.jpeg)

**تحدید عرض C-TYPE تحدید عرض B-USB**

**مالحظة:** إذا عيَّنت إعداد »عرض B-USB »على C-Type، فسيتعطل خيار القائمة »عرض C-TYPE » ً تلقائي ٍ ا. وستظهر بعدئذ حالة KVM ُ في صفحة منشىء KVM كما هو موضح أدناه.

![](_page_32_Figure_6.jpeg)

- ِّ لها. ِّن وظيفة الزر KVM أو عط **تشغيل/إيقاف تشغيل KVM:** مك
- √ حدد الخيار **تشغيل** لتمكين وظيفة الزر **KVM**. وبمجرد أن يكتشف النظام إشارة مدخل USB C-Type، سيظهر مربع رسالة على الشاشة.

![](_page_32_Picture_9.jpeg)

اضغط على الزر **KVM** أو زر التحكم للتبديل إلى المدخل C-Type USB. َّنة، سيُعرض **تشغيل KVM** على اللوحة اليسرى. **مالحظة:** عندما تكون وظيفة الزر KVM ممك √ حدد الخيار **إغالق** لتعطيل وظيفة الزر **KVM**. ملا**حظة:** عندما تكون وظيفة الزر **KVM معطَّ**لة، سيُعرض إ**غلاق KVM على اللوحة ال**يسرى<sub>.</sub>

 **إعادة تعيين KVM:** استعد إعدادات KVM االفتراضية. √ يرتبط مدخل 1 HDMI باتصال B-Type USB.

- √ يرتبط مدخل C-Type USB باتصال C -Type USB.
	- √ وظيفة **تشغيل/إيقاف تشغيل KVM:** معيَّنة على **تشغيل**.

**أدوات مساعدة لأللعاب**

 عند ظهور القائمة **الرئيسية** ِّ على الشاشة، حرك زر **التحكم** إلى اليمين ) ( لدخول قائمة **أدوات مساعدة لأللعاب**.

![](_page_33_Picture_91.jpeg)

- **معلومات GAME**: هيئ اإلعدادات المتعلقة بألعاب FPS( التصويب من منظور الشخص الأول).
- √ حدد **ميقاتى األلعاب** لتحديد وضع موقت العد التنازلي. لتعطيل هذه الوظيفة، عيِّن اإلعداد على **إغالق**.
- √ حدد **عداد األلعاب** أو **معدل التحديث** لتمكين إعداد عداد األلعاب أو معدل التحديث في الوقت الفعلي أو تعطيله.
	- √ حدد **موقع عرض المعلومات** لتعيين موقع المعلومات المطلوب عرضها على الشاشة.

![](_page_34_Picture_170.jpeg)

- **نقطة التقاطع**: حدد نوع الشعيرات المتصالبة المناسبة لبيئة األلعاب. فهي تجعل التصويب أسهل بكثير.
	- **لوحة التحكم**: هيئ إعدادات لوحة التحكم.

![](_page_34_Picture_171.jpeg)

- ِّن الوظيفة، ثم حدد الخيار أو الخيارات المطلوب عرضها على الشاشة. √ **تشغيل**: مك
	- ِّ ل الوظيفة. √ **إغالق**: عط
- √ **موقع لوحة التحكم**: حدد موقع معلومات لوحة التحكم المطلوب عرضها على الشاشة. عند اكتمال تهيئة لوحة التحكم، ستنقل بيانات النظام إلى SOC عبر منفذ USB وتعرض قيمة

الوظيفة أو الوظائف المحددة على الشاشة.

![](_page_35_Picture_1.jpeg)

**مالحظة:** تأكد من صحة توصيل كبل USB بمنفذ USB الصاعد في الشاشة ومنفذ USB في الكمبيوتر.

 **محاذاة الشاشة**: يؤدي تمكين هذه الوظيفة إلى عرض خطوط المحاذاة على الجوانب األربعة للشاشة لتوفير أدوات في المتناول تتيح لك وضع عدة شاشات في صف مستقيم بشكل مثالي.

<span id="page-36-0"></span>تهيئة إعدادات الجهاز عند ظهور القائمة **الرئيسية** ِّ على الشاشة، حرك زر **التحكم** إلى أعلى ) ( لدخول قائمة **اإلعدادات**. **مالحظة:** استخدم زر **التحكم** للتنقل عبر القائمة وإجراء عمليات ضبط.

![](_page_36_Picture_1.jpeg)

#### <span id="page-37-0"></span>**األلعاب**

هيئ الإعدادات المتعلقة بالألعاب.

![](_page_37_Picture_175.jpeg)

![](_page_37_Picture_176.jpeg)

#### **الصورة**

تهيئة اإلعدادات المتعلقة بالصورة.

![](_page_38_Picture_158.jpeg)

![](_page_38_Picture_159.jpeg)

**مالحظة:** تستخدم الشاشة لوحة منخفضة الضوء األزرق وتتوافق مع Light Blue Low Rheinland TÜV Hardware Solution في وضع إعادة تعيين إعدادات المصنع/الإعدادات الافتر اضية (السطوع: ٧٠، التباين: ۰۰، درجة حرارة اللون المرتبطة (CCT): ٦٥٠٠، الوضع المضبوط مسبقًا: الوضع القياسي).

![](_page_39_Picture_105.jpeg)

![](_page_39_Picture_106.jpeg)

**مالحظة:** ستظهر وظيفة تحسين HDR بعد تشغيل HDR. وسيتم استبدال قائمة وضع الصورة إلى أن يتم إيقاف تشغيل HDR.

#### <span id="page-40-0"></span>**العرض**

هيئ اإلعدادات المتعلقة بشاشة العرض.

![](_page_40_Picture_123.jpeg)

![](_page_40_Picture_124.jpeg)

#### **PIP/PBP**

تهيئة اإلعدادات المتعلقة بالصور المتعددة.

![](_page_41_Picture_147.jpeg)

![](_page_41_Picture_148.jpeg)

#### <span id="page-42-0"></span>**النظام**

تهيئة اإلعدادات المتعلقة بالنظام.

![](_page_42_Picture_184.jpeg)

![](_page_42_Picture_185.jpeg)

<span id="page-43-0"></span>![](_page_43_Picture_140.jpeg)

درجة حرارة اللون | جاما | الدقة | التباین | السطوع | SDR<br>عادى | بغلاق | م قیاسى وضع الصورة English اللغة خروج تحریك/ضبط إدخال/تأكید GIGABYTE<sup>-</sup>

![](_page_44_Picture_69.jpeg)

#### **حفظ اإلعدادات**

حفظ كل البيانات.

![](_page_45_Picture_86.jpeg)

![](_page_45_Picture_87.jpeg)

#### **إعادة ضبط الكل**

إعادة الشاشة إلى إعدادات المصنع االفتراضية.

![](_page_46_Figure_2.jpeg)

# **المالحق**

المواصفات

<span id="page-47-0"></span>![](_page_47_Picture_204.jpeg)

**مالحظة:** المواصفات عرضة للتغيير دون إشعار.

بالنسبة إلى أجهزة الكمبيوتر النقالة واألجهزة األخرى التي تتطلب طاقة أكبر من 18 وات، يوصى بشحن جهازك باستخدام مصدر طاقة آخر.

قائمة التوقيتات المدعومة

<span id="page-48-0"></span>![](_page_48_Picture_130.jpeg)

استكشاف الأخطاء وإصلاحها

<span id="page-49-0"></span>![](_page_49_Picture_137.jpeg)

**مالحظة:** إذا استمرت المشكلة، فالرجاء االتصال بخدمة العمالء للحصول على مزيد من المساعدة.

العناية الأساسية

عند اتساخ الشاشة، أُجرِ الخطوات التالية لتنظيفها:

- امسح الشاشة بقطعة قماش ناعمة وخالية من الوبر إلزالة أي أتربة متبقية.
- <span id="page-50-0"></span> رش سائل التنظيف أو ضعه على قطعة قماش ناعمة ثم امسح الشاشة برفق باستخدام قطعة القماش الرطبة.

**مالحظة:**

- تأكد من أن قطعة القماش رطبة وليست مبللة.
- عند المسح، تجنب استخدام قوة مفرطة على الشاشة.
- قد تؤدي المنظفات الحمضية أو الكاشطة إلى تلف الشاشة.

مالحظات على الشحن عبر USB

ال تتوافق األجهزة التالية مع 1.2 BC في وضع CDP ِّ . عندما يكون الموز َّ ع موص ًال بكمبيوتر، ال يمكن شحن األجهزة التالية باستخدام كبل USB.

![](_page_50_Picture_143.jpeg)

معلومات خدمة GIGABYTE

لالطالع على مزيد من معلومات الخدمة، الرجاء زيارة موقع GIGABYTE الرسمي على الويب: /https://[w](http://www.gigabyte.com/)ww.gigabyte.com

# <span id="page-51-0"></span>**SAFETY INFORMATION**

Regulatory Notices

United States of America, Federal Communications Commission Statement

### **Supplier's Declaration of Conformity Information 47 CFR § 2.1077 Compliance Information**

**Product Name: LCD monitor Trade Name: GIGABYTE** Model Number: M32U AE

Responsible Party - U.S. Contact Information: G.B.T. Inc. Address: 17358 Railroad street, City Of Industry, CA91748 Tel.: 1-626-854-9338 Internet contact information: https://www.gigabyte.com

#### **FCC Compliance Statement:**

This device complies with Part 15 of the FCC Rules, Subpart B, Unintentional Radiators. Operation is subject to the following two conditions: (1) This device may not cause harmful interference, and (2) this device must accept any interference received, including interference that may cause undesired .operation

This equipment has been tested and found to comply with the limits for a Class B digital device, pursuant to Part 15 of the FCC Rules. These limits are designed to provide reasonable protection against harmful interference in a residential installation. This equipment generates, uses and can radiate radio frequency energy and, if not installed and used in accordance with manufacturer's instructions, may cause harmful interference to radio communications. However, there is no guarantee that interference will not occur in a particular installation. If this equipment does cause harmful interference to radio or television reception, which can be determined by turning the equipment off and on, the user is encouraged to try to correct the interference by one or more of the following measures:

- Reorient or relocate the receiving antenna.
- . Increase the separation between the equipment and receiver.
- Connect the equipment to an outlet on a circuit different from that to which the receiver is connected.
- Consult the dealer or an experienced radio/TV technician for help

#### **Canadian Department of Communications Statement**

This digital apparatus does not exceed the Class B limits for radio noise emissions from digital apparatus set out in the Radio Interference Regulations of the Canadian Department of Communications. This class B digital apparatus complies with Canadian ICES-003.

#### Avis de conformité à la réglementation d'Industrie Canada

Cet appareil numérique de la classe B est conforme à la norme NMB-003 du Canada.

#### **European Union (EU) CE Declaration of Conformity**

This device complies with the following directives: Electromagnetic Compatibility Directive 2014/30/EU, Low-voltage Directive 2014/35/EU, ErP Directive 2009/125/EC, RoHS directive (recast) 2011/65/EU & the 2015/863 Statement.

This product has been tested and found to comply with all essential requirements of the Directives.

#### **European Union (EU) RoHS (recast) Directive 2011/65/EU & the European Commission Delegated Directive (EU) 2015/863 Statement**

GIGABYTE products have not intended to add and safe from hazardous substances (Cd, Pb, Hg, Cr+6, PBDE, PBB, DEHP, BBP, DBP and DIBP). The parts and components have been carefully selected to meet RoHS requirement. Moreover, we at GIGABYTE are continuing our efforts to develop products that do not use internationally banned toxic chemicals

#### **European Union (EU) Community Waste Electrical & Electronic Equipment (WEEE) Directive Statement**

GIGABYTE will fulfill the national laws as interpreted from the 2012/19/EU WEEE (Waste Electrical and Electronic Equipment) (recast) directive. The WEEE Directive specifies the treatment, collection, recycling and disposal of electric and electronic devices and their components. Under the Directive, used equipment must be marked, collected separately, and disposed of properly.

#### **WEEE Symbol Statement**

![](_page_52_Picture_12.jpeg)

The symbol shown below is on the product or on its packaging, which indicates that this product must not be disposed of with other waste. Instead, the device should be taken to the waste collection centers for activation of the treatment, collection, recycling and disposal procedure..

For more information about where you can drop off your waste equipment for recycling, please contact your local government office, your household waste disposal service or where you purchased the product for details of environmentally safe recycling.

#### **End of Life Directives-Recycling**

![](_page_53_Picture_1.jpeg)

The symbol shown below is on the product or on its packaging, which indicates that this product must not be disposed of with other waste. Instead, the device should be taken to the waste collection centers for activation of the treatment, collection, recycling and disposal procedure.

#### **Déclaration de Conformité aux Directives de l'Union européenne (UE)**

Cet appareil portant la marque CE est conforme aux directives de l'UE suivantes: directive Compatibilité Electromagnétique 2014/30/UE, directive Basse Tension 2014/35/UE, directive 2009/125/CE en matière d'écoconception, la directive RoHS II 2011/65/UE & la déclaration 2015/863.

La conformité à ces directives est évaluée sur la base des normes européennes

harmonisées applicables.

#### **European Union (EU) CE-Konformitätserklärung**

Richtlinie 2014/30/EU, Niederspannungsrichtlinie 2014/30/EU, Ökodesign-Richtlinie Dieses Produkte mit CE-Kennzeichnung erfüllen folgenden EU-Richtlinien: EMV-2009/125/EC, RoHS-Richtlinie 2011/65/EU erfüllt und die 2015/863 Erklärung.

Die Konformität mit diesen Richtlinien wird unter Verwendung der entsprechenden Standards zurEuropäischen Normierung beurteilt.

#### **CE declaração de conformidade**

Este produto com a marcação CE estão em conformidade com das seguintes Diretivas UE: Diretiva Baixa Tensão 2014/35/EU; Diretiva CEM 2014/30/EU; Diretiva Conceção Ecológica 2009/125/CE; Diretiva RSP 2011/65/UE e a declaração 2015/863.

A conformidade com estas diretivas é verificada utilizando as normas europeias .harmonizadas

#### **CE Declaración de conformidad**

Este producto que llevan la marca CE cumplen con las siguientes Directivas de la Unión Europea: Directiva EMC 2014/30/EU, Directiva de bajo voltaje 2014/35/EU, Directiva de Ecodiseño 2009/125/EC, Directiva RoHS 2011/65/EU y la Declaración 2015/863.

El cumplimiento de estas directivas se evalúa mediante las normas europeas .armonizadas

#### **Deklaracja zgodności UE Unii Europejskiej**

Urządzenie jest zgodne z następującymi dyrektywami: Dyrektywa kompatybilności elektromagnetycznej 2014/30/UE, Dyrektywa niskonapięciowej 2014/35/UE, Dyrektywa ErP 2009/125/WE, Dyrektywa RoHS 2011/65/UE i dyrektywa 2015/863.

Niniejsze urządzenie zostało poddane testom i stwierdzono jego zgodność z wymaganiami dyrektywy.

#### **shodě o Prohlášení ES**

Toto zařízení splňuje požadavky Směrnice o Elektromagnetické kompatibilitě 2014/30/EU, Směrnice o Nízkém napětí 2014/35/EU, Směrnice ErP 2009/125/ES, Směrnice RoHS 2011/65/EU a 2015/863.

Tento produkt byl testován a bylo shledáno, že splňuje všechny základní požadavky .směrnic

#### **nyilatkozata megfelelőségi EK**

A termék megfelelnek az alábbi irányelvek és szabványok követelményeinek, azok a kiállításidőpontjában érvényes, aktuális változatában: EMC irányelv 2014/30/ EU, Kisfeszültségű villamos berendezésekre vonatkozó irányelv2014/35/EU, Környezetbarát tervezésről szóló irányelv 2009/125/EK, RoHS irányelv 2011/65/EU és 2015/863.

#### **ΕΕ συμμόρφωσης Δήλωση**

Είναι σε συμμόρφωση με τις διατάξεις των παρακάτω Οδηγιών της Ευρωπαϊκής Κοινότητας: Οδηγία 2014/30/ΕΕ σχετικά με την ηλεκτρομαγνητική συμβατότητα, Οοδηγία χαμηλή τάση 2014/35/ΕU, Οδηγία 2009/125/ΕΚ σχετικά με τον οικολογικό σχεδιασμό, Οδηγία RoHS 2011/65/ΕΕ και 2015/863.

Η συμμόρφωση με αυτές τις οδηγίες αξιολογείται χρησιμοποιώντας τα ισχύοντα εναρμονισμένα ευρωπαϊκά πρότυπα.

#### **Japan Class 01 Equipment Statement 安全にご使用いただくために**

接地接続は必ず電源プラグを電源につなぐ前に行って下さい。 また、接地接続を外す場合は、必ず電源プラグを電源から切り離してから行って下さい。

#### **Japan VCCI Class B Statement クラス B VCCI 基準について**

この装置は、クラス B 情報技術装置です。この装置は、家庭環境で使用することを目的とし ていますが、この装置がラジオやテレビジョン受信機に近接して使用されると、受信障害を 。引き起こすことがあります 取扱説明書に従って正しい取り扱いをして下さい。

VCCI-B

#### **China RoHS Compliance Statement**

#### 中国《废弃电器电子产品回收处理管理条例》提示性说明

为了更好地关爱及保护地球,当用户不再需要此产品或产品寿命终止时,请遵守 国家废弃电器电子产品回收处理相关法律法规, 将其交给当地具有国家认可的回 收处理资质的厂商讲行回收处理。

#### 环保使用期限

#### **Environment-friendly use period**

![](_page_55_Picture_5.jpeg)

此标识指期限(十年), 电子电气产品中含有的有害物质在正常 使用的条件下不会发生外泄或突变, 电子电气产品用户使用该电 子电气产品不会对环境造成严重污染或对其人身、财产造成严重 。损害的期限

#### 产品中有害物质名称及含量:

![](_page_55_Picture_197.jpeg)

#### **限用物質含有情況標示聲明書 Declaration of the Presence Condition of the Restricted Substances Marking**

![](_page_56_Picture_272.jpeg)